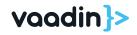

# Modern Web Development with Java: A practical Vaadin Flow Intro

Sebastian Kuehnau

**Solution Architect** 

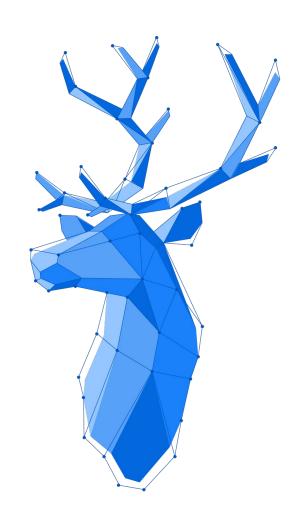

# What is Vaadin?

and what is it good for?

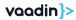

# Vaadin

Finnish word meaning "female reindeer"

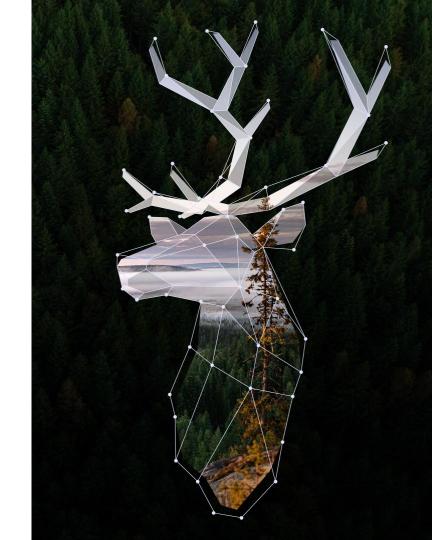

## Vaadin

A company creating Open Source web development tools and components

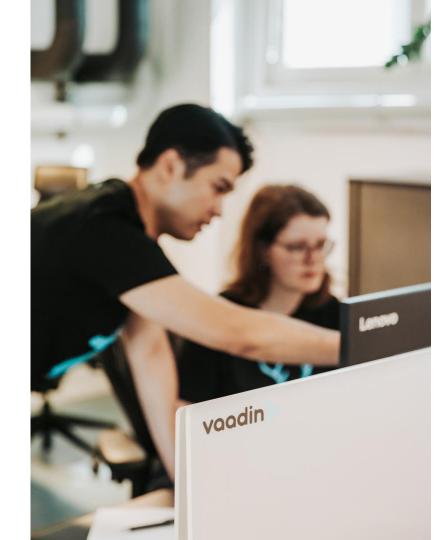

#### **ONE COMPANY**

## **Two Frameworks**

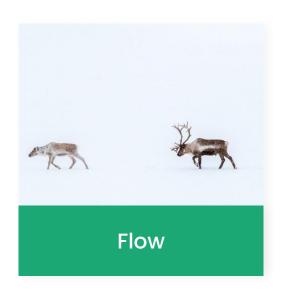

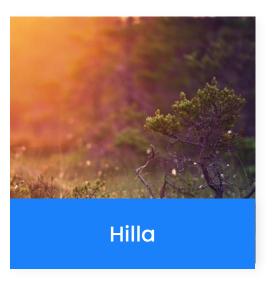

# A development model that fits you

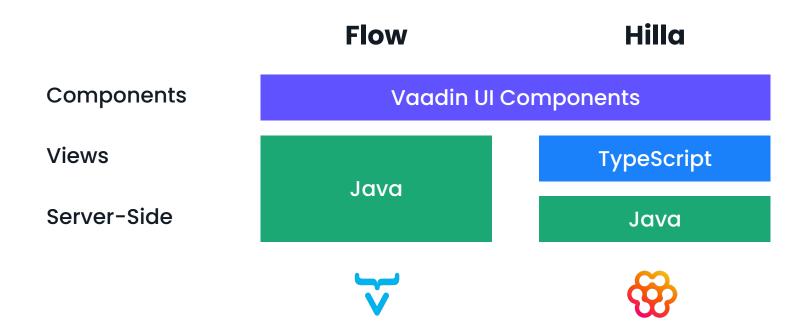

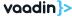

### Simple Web Development with Java

## What is Flow?

- Framework to build web applications fully in Java
- UI components and various tools
- Type safe data-binding between backend and UI
- Server side architecture
- Automatic state synchronisation between Server and Browser
- Secure communication between browser and client
- Simple integration in the Java Ecosystem
- easy to extend Flow and using third party addons

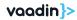

## Vaadin from the bird's eye view

## **Architecture**

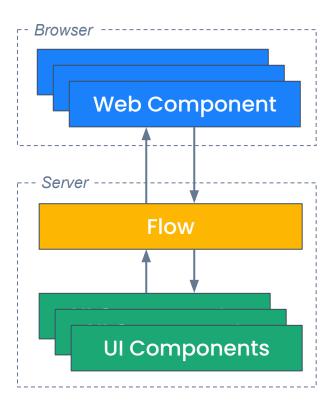

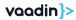

## Flow Framework

```
@Route(value = "")
public class HelloWorldView extends HorizontalLayout {
  public HelloWorldView() {
      var name = new TextField("Your name");
      var sayHello = new Button("Say hello",
               e -> Notification.show("Hello " + name.getValue()));
      add(name, sayHello);
      setMargin(true);
```

# Components

- 50+ Built-in components
- Common Architecture
- Web components
- Framework agnostic
- Accessibility

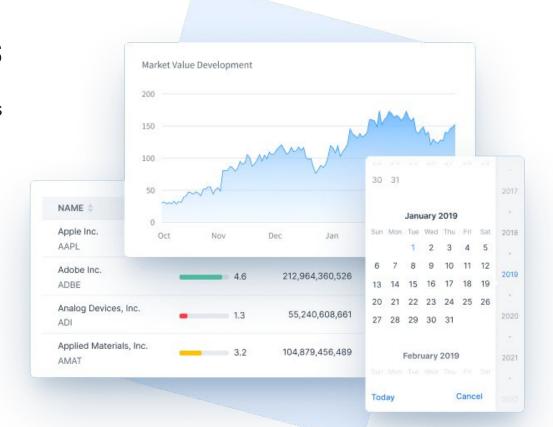

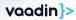

# Community

- Focus in good Developer Experience
- Open source community with +200k members
- Support via <u>vaadin.com/forum</u>, GitHub, StackOverflow and Discord
- Meetups and other Events or even more

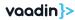

#### **SUBTITLE**

## How to start with Flow?

- <u>start.vaadin.com</u> to create your own Vaadin Project
- Starter project on github.com/vaadin
  - Spring, CDI, Gradle, Quarkus
- Maven Archetypes

```
mvn -B archetype:generate \
  -DarchetypeGroupId=com.vaadin \
  -DarchetypeArtifactId=vaadin-archetype-application \
  -DarchetypeVersion=LATEST \
  -DgroupId=org.example \
  -DartifactId=my-webapp \
  -Dversion=1.0-SNAPSHOT
```

vaadin.com/start

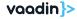

# **Project structure**

src/main/java for Java sources

pom.xml Maven project configuration

**frontend** for client side resources, e.g. js, HTML, CSS files

**No** node \_modules, package.json, package-lock.json for npm (only after installing individual web components)

**No** vite.config.ts auto generated file for Vite, frontend build tooling

```
vaadinmeetupdemo ~/Documents/Vaadin/S
  > 🗎 .idea
  > mvn
  > .vscode
  frontend
    generated

∨ □ themes

       vaadinmeetupdemo
            components

→ □ views

               master-detail-view.css
            styles.css
            1 theme.json
            theme-editor.css
       <> index.html
  ∨ ☐ src

∨ main

       iava

    me.sebastian.demo

            > a data

√ li views

               helloworld
                    © HelloWorldView
               > a masterdetail
              (G) Application

∨ □ resources

          > META-INF.resources.icons
            application.properties

    banner.txt

            data.sql
            (i) vaadin-featureflags.properties
  > iii target
    .gitignore
    M↓ LICENSE.md
    - mvnw
     \equiv mvnw.cmd
    m pom.xml
    MJ README.md
```

# Let's code

Hello World ...

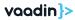

# Let's code

Hello World ...

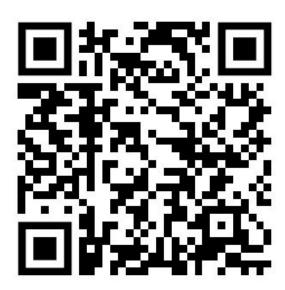

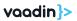

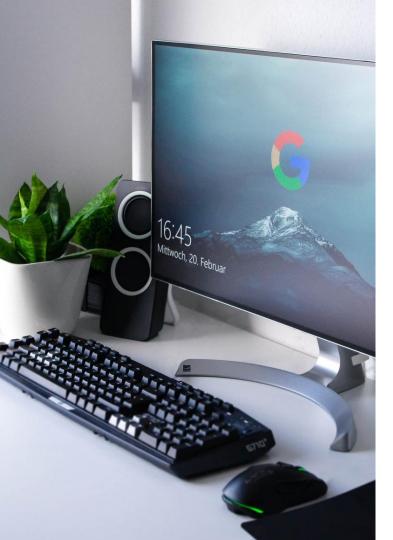

#### Vaadin 24

# **Supported Technologies**

- Java 17, Maven 3.5, Gradle 7.3
- Node 18
- Spring Boot 3.0
- Evergreen Browsers + Safari 15
- TC 10.1, Jetty 12, Payara 6, WF 27, JBoss 8.0
- Unsupported Karaf & OSGi

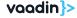

# **Tools**

TestBench
Designer
Multiplatform Runtime
Collaboration Kit
Design System Publisher
Observability Kit
Azure Cloud Kit
SSO Kit

Modernization Tool Kit

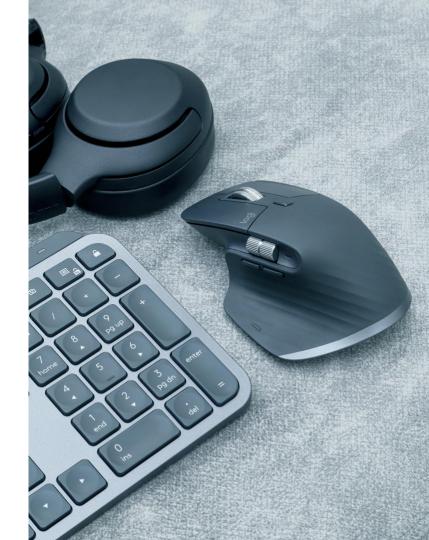

#### **WE'D LIKE TO TALK**

## Contact us

#### Website

https://vaadin.com

#### Email

seb@vaadin.com

#### Twitter/X

@vaadin

@seb\_vaadin

#### **Onsite**

Vaadin % Scaling Spaces Kopernikusstr. 35 in Berlin 10245

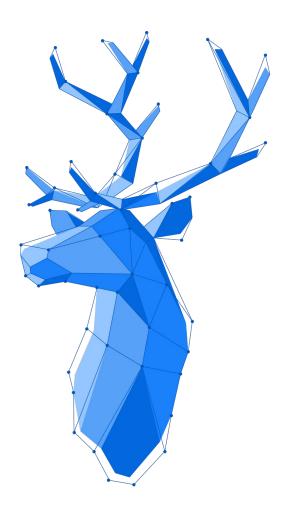